# Singularity Containers

Burak Himmetoglu ETS & CSC [bhimmetoglu@ucsb.edu](mailto:bhimmetoglu@ucsb.edu?subject=)

10/26/2017

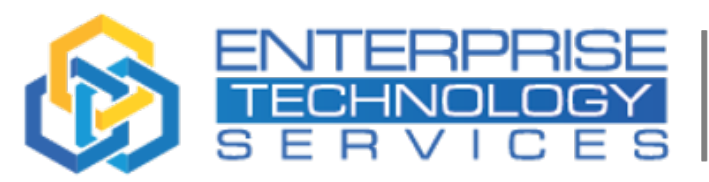

**FSE** 

**University of California** Santa Barbara

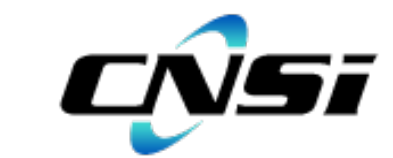

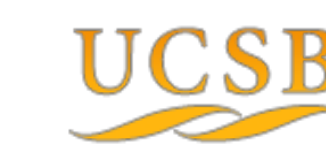

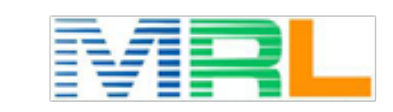

UNIVERSITY OF CALIFORNIA SANTA BARBARA CENTER FOR SCIENTIFIC COMPUTING

### What is a Container?

A container is an encapsulation of system environments From Greg Kutzer

You can add:

- •Operating system
- •Software packages
- Database server software

• …

In the container and ship it!

### Why containers are useful?

- •Reproducibility
- •Solving dependency problems
- •Portability between systems
- •One file contains everything to do your work
- •You can bring your own container on a remote server
- No root privileges needed to run

### Why Singularity?

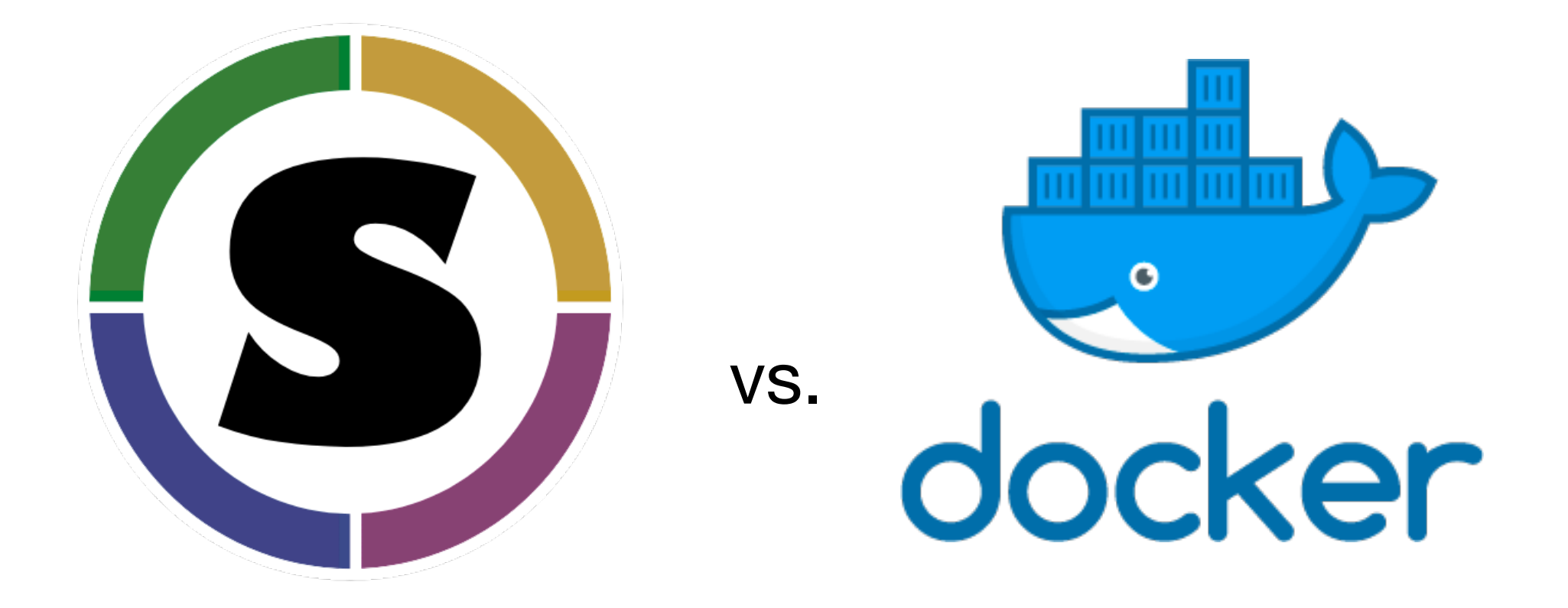

- Docker has problems on HPC systems..
- •Singularity integrates well with resource managers, respects root privileges...

## Setting Up

- •A local Linux installation is needed to build containers
- If you are a Mac/PC users, you can easily setup a virtual machine (e.g. VirtualBox) running your favorite Linux distro

Singularity: [http://singularity.lbl.gov/](http://singularity.lbl.gov)

VirtualBox:

<https://www.virtualbox.org/wiki/Downloads>

<https://linus.nci.nih.gov/bdge/installUbuntu.html> Tutorial: Setting up Ubuntu on VirtualBox

### On Knot

#### Update your environment

# Singularity export PATH=/sw/csc/singularity/bin/:\$PATH export LD\_LIBRARY\_PATH=/sw/csc/singularity/lib/singularity:\$LD\_LIBRARY\_PATH

### Building containers

#### **Example:**

You are using your local system, so you have root access:

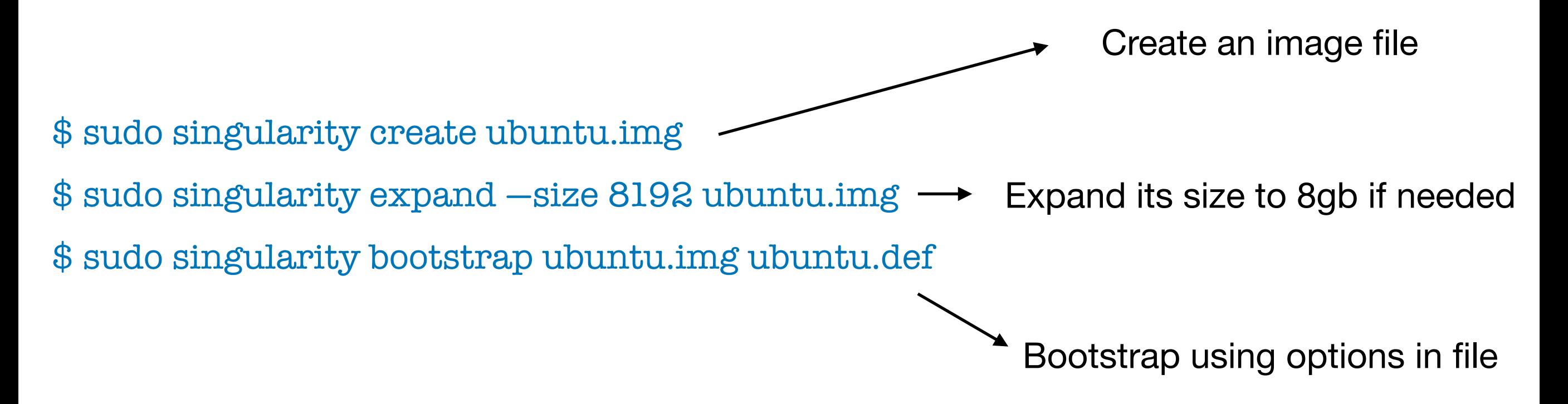

Your container will run on a host system

The container can access your home directory on host

### Bootstrap file

### Anatomy of the bootstrap file:

% setup

# Commands to be executed on host outside container during bootstrap

% post

# Commands to be executed inside the container during bootstrap

% runscript

# Commands to be executed when the container "runs"

%test

# Commands to be executed within the container at close of bootstrap process

### Using the image

 $$ singularity shell  $path_toimg_file>$$ 

Run the container in shell mode (interactive)

\$ singularity exec <path\_to\_img\_file> executable.x

Execute a program using the container. You can place this in a job submission file to submit into the queue

 $$ singularity run *path_toimg_file*$ 

Runs the commands in the %runscript

### Example: Ubuntu with Python packages

The bootstrap file:

% post # Commands to be executed inside the container during bootstrap apt-get -y update apt-get -y install gfortran apt-get install -y —force-yes make apt-get install vim wget python python-pip git apt-get install -y --force-yes python-dev python-numpy python-matplotlib python-h5py apt-get install -y --force-yes python-setuptools pip install --upgrade pip pip install scipy pip install pandas pip install tables pip install pyparsing pip install scikit-learn

#### Build the container:

\$ sudo rm -f ubuntu.img \$ sudo singularity create ubuntu.img \$ sudo singularity expand --size 8192 ubuntu.img \$ sudo singularity bootstrap ubuntu.img ubuntu.def

### Example: Ubuntu with Python packages

- The container can access your home directory on host
- But not the ones lower in the directory tree
- What if you need to access to a shared lower level directory?

Bind that directory during or after setup:

\$ sudo singularity exec -B `pwd`:/mnt -w ubuntu.img mkdir /local\_scratch

• Can you make changes in the container?

Yes, but not recommended: Build it writable, changes will be saved

\$ sudo singularity build —writable ubuntu.img \$ sudo singularity shell —writable ubuntu.img

### Further Resources

Online Documentation:

http://singularity.lbl.gov/quickstart

Check the repo for examples:

https://github.com/bhimmetoglu/CSC-Computing-2017